# .NET MVC UNIT III

-JALPAPORIYA

# **ASP.NET MVC Scaffolding**

- It is a feature of ASP.NET that allows us to generate functional code rapidly.
- It is also known as code generator framework.
- It is pre-installed in Visual Studio 2013 and higher version.
- To create basic CRUD application, scaffolding is best choice. It reduces time amount and generate clean code

## Executing the Scaffolding Template

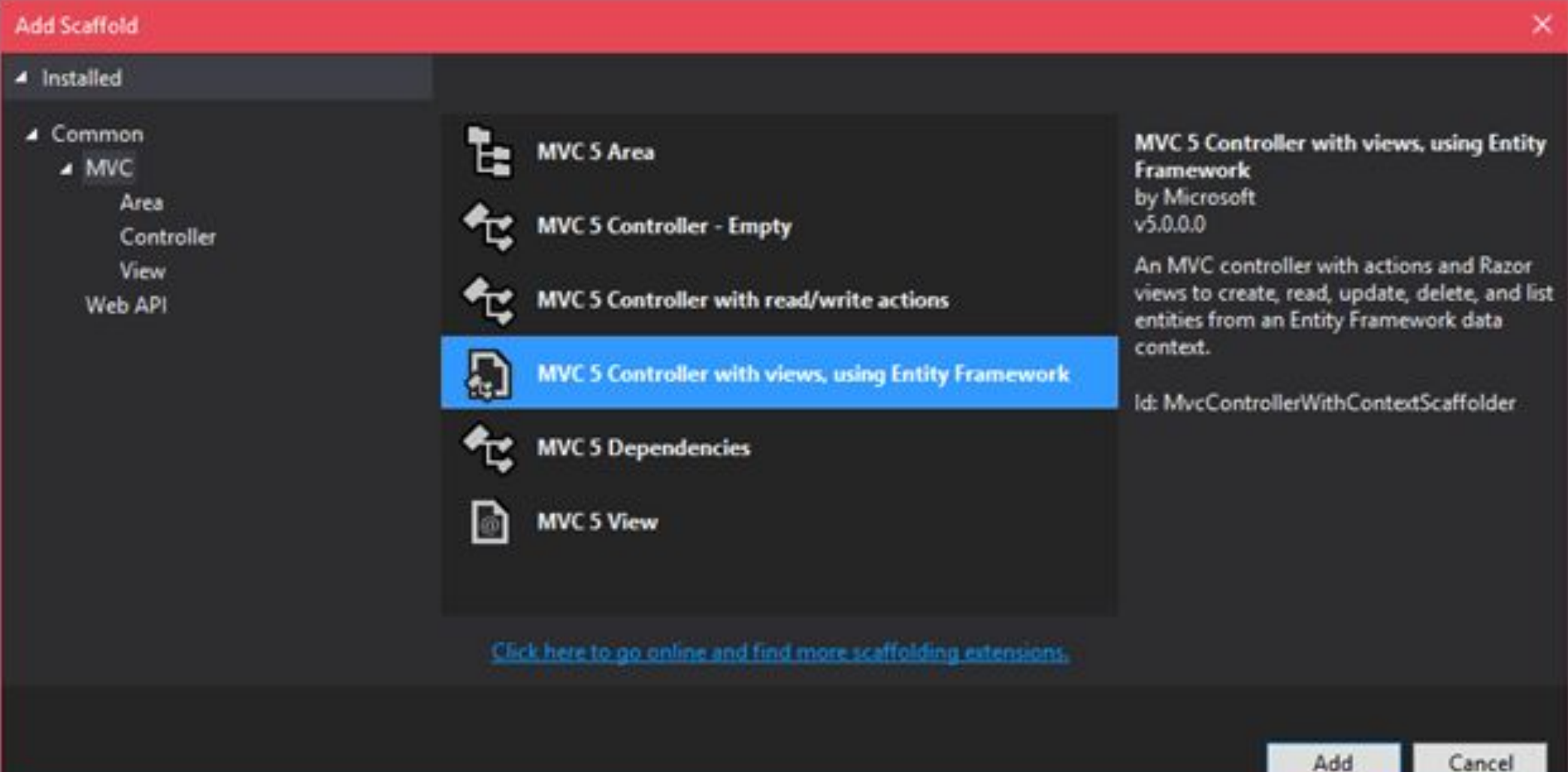

Introduction of AREA

- The main use of Areas are to physically partition web project in separate units.
- If you look into an ASP.NET MVC project, logical components like Model, Controller, and the View are kept physically in different folders, and ASP.NET MVC uses naming conventions to create the relationship between these components.

### **Creating Areas**

#### 11111111 **All Control** ,,,,,,,,,,

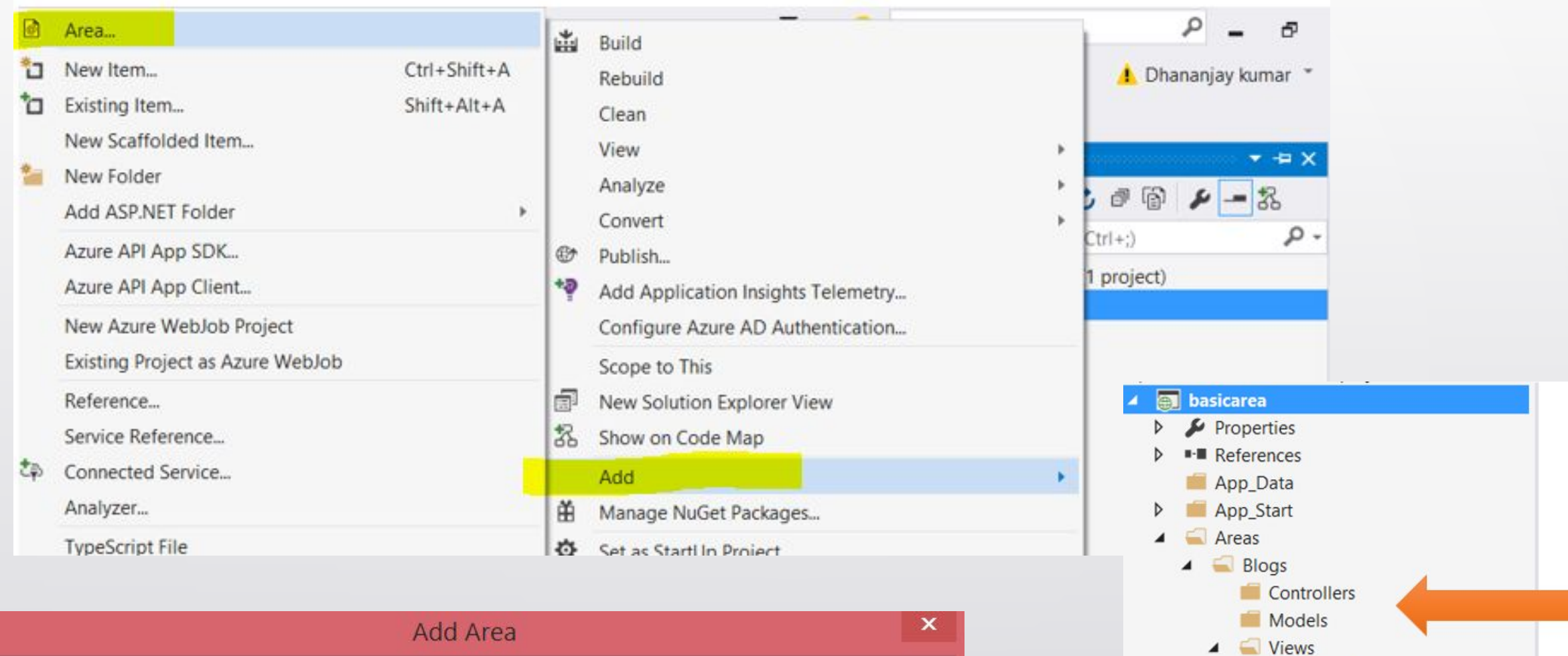

Shared  $\sqrt{2}$  web.config

Content

fonts

Controllers

 $\triangleright$ 

D

D C<sup>#</sup> BlogsAreaRegistration.cs

Blogs Area name: Add Cancel

## **Register Areas in Global.asax File**

- As a last step to work with Areas, we need to verify whether the Areas are registered in the **App\_Start** of the project or not.
- To do this, open global.asax and add the highlighted line of code below (if it's not there already):
- **• Method Name:**
- AreaRegistration.RegisterAllArea();

#### Setting up Entity Framework

#### EUITALIAILIMOIKEXAILI - MICIOSOFI VISUAL SIUDIO Tools Test Analyze Window Help File Project Team Edit View Build Debug Connect to Database... 图 省 。 **B-692** Debug  $0 - 0$ Connect to Server... **Step 1**Ξ Program.cs + X Connect to Microsoft Azure Subscription... C EntityFramworkExam Main(string[] args) SQL Server × Busing System; using System.Collections.Generic; п Code Snippets Manager.... Ctrl+K, Ctrl+B using System.Ling; Choose Toolbox Items... using System.Text; using System. Threading. Tasks; NuGet Package Manager Package Manager Console 國 Extensions and Updates... 國 ⊟namespace EntityFramworkExam 甾 Manage NuGet Packages for Solution... Create GUID ۰ Package Manager Settings Oreforence: Error Lookup class Program PreEmptive Dotfuscator and Analytics Orallanencesstatic void Main(string[] a <sup>of</sup> WCF Service Configuration Editor External Tools... Import and Export Settings... Customize... Options... o

### Step 2

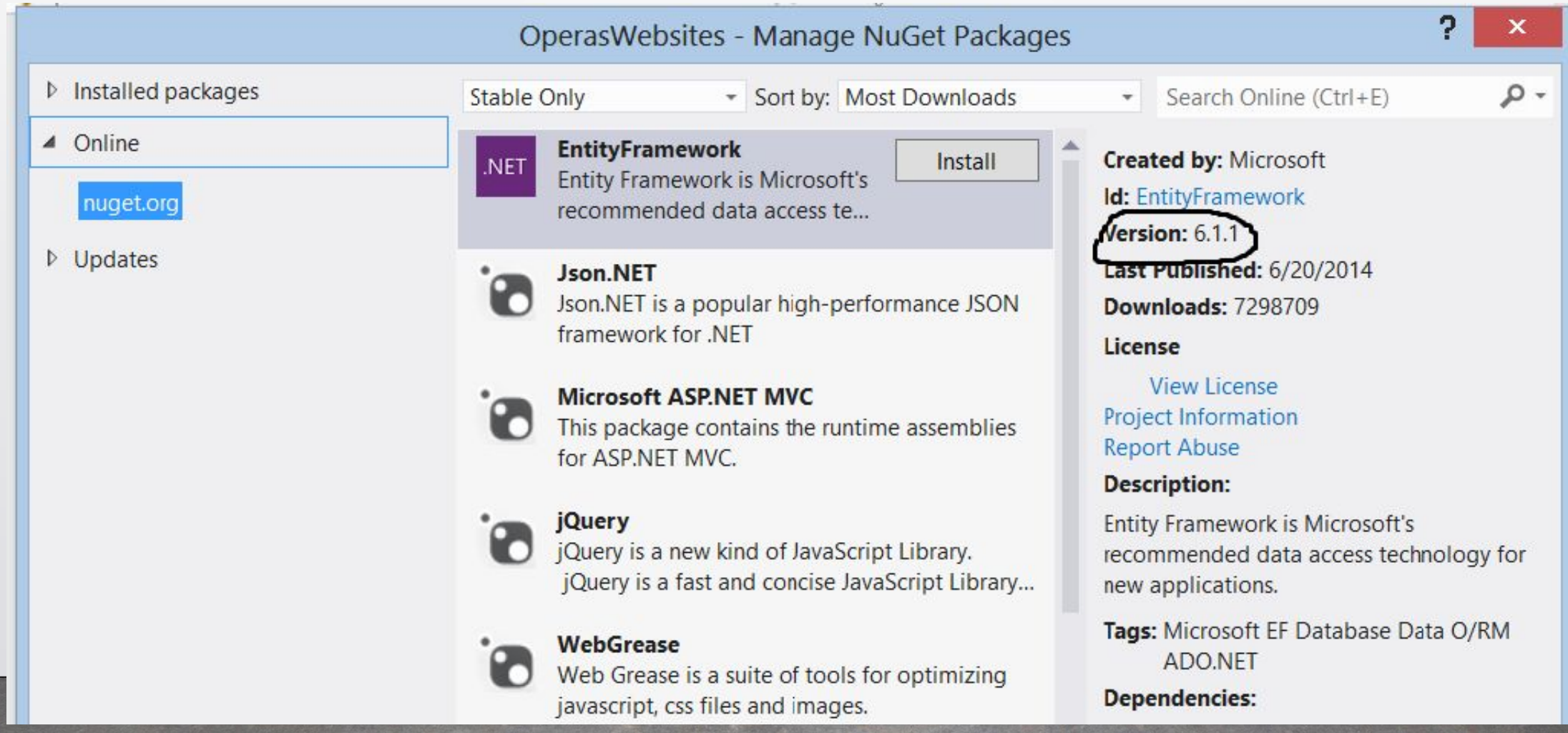

### Step 3

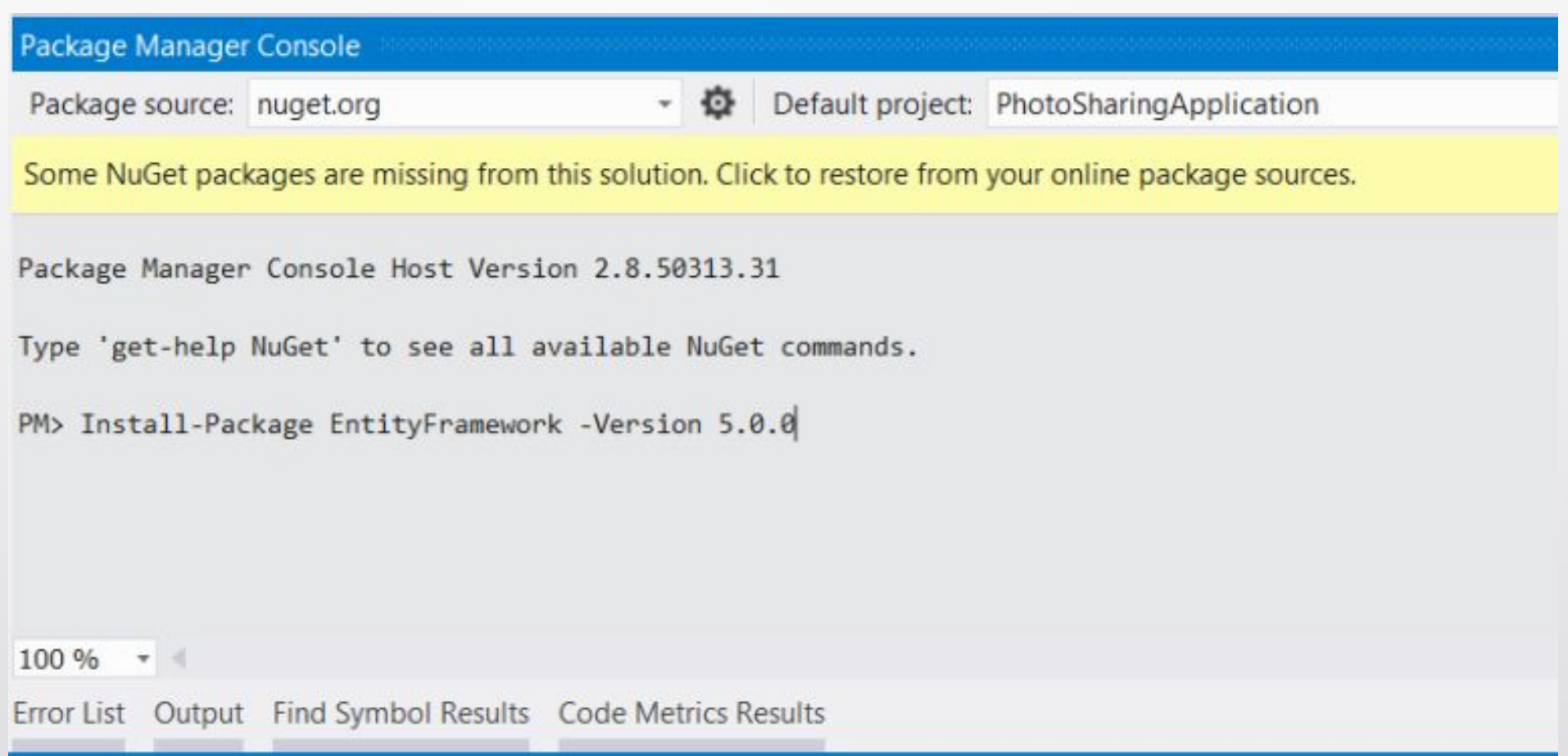

#### Entity Framework

Entity Framework is an **Object Relational Mapper** (ORM). It basically generates business objects and entities according to the database tables and provides the mechanism for:

- 1. Performing basic CRUD operations.
- 2. Easily managing "1 to 1", "1 to many", and "many to many" relationships.
- 3. Ability to have inheritance relationships between entities.

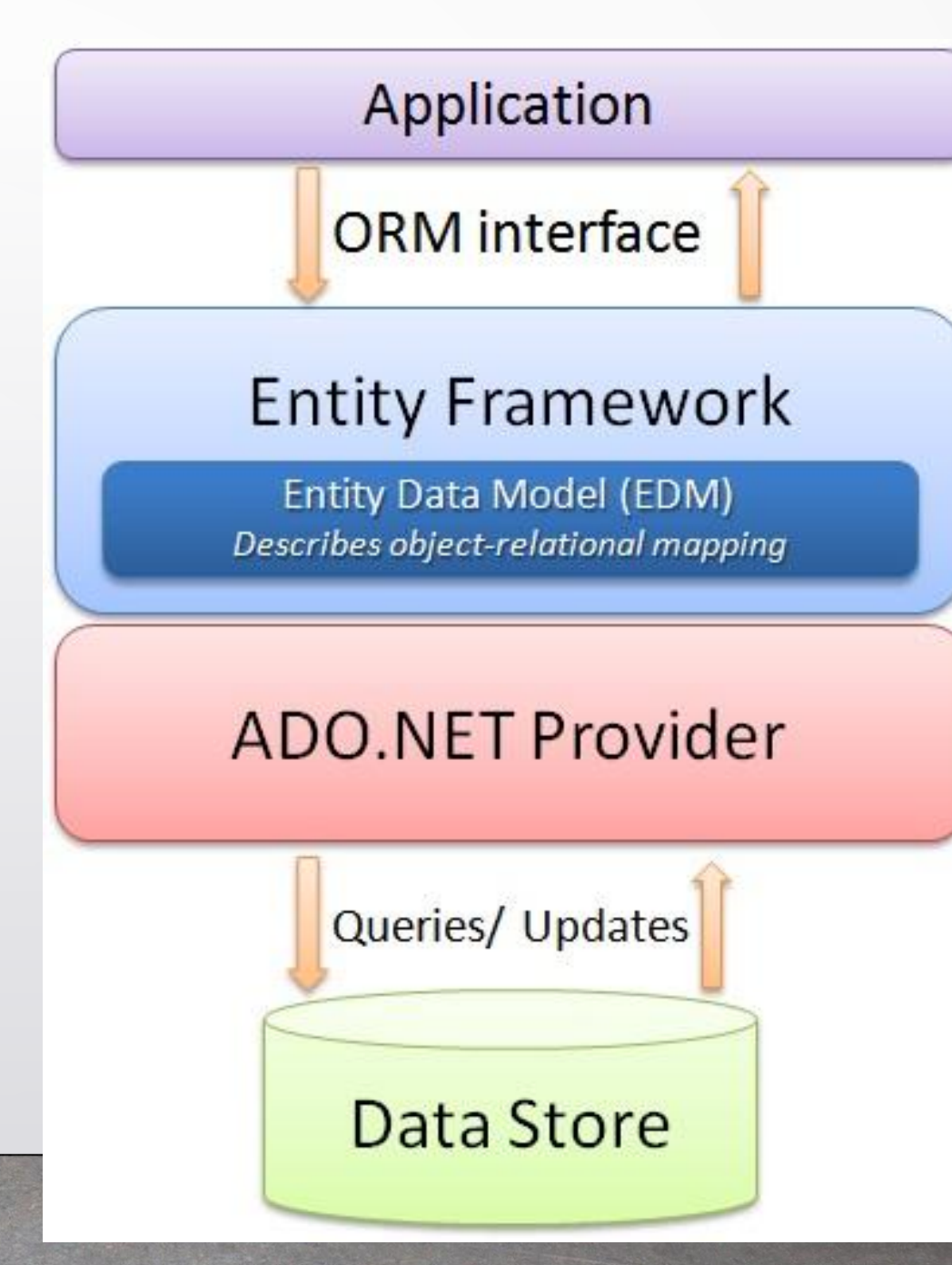

#### Features of ORM in entity framework

- 1. Map our database types to our code types
- 2. Avoid repetitive data access code
- 3. Access code automatically based on the data model class
- 4. Support a clean separation of concerns and independent development that allows parallel, simultaneous development of application
- 5. Easily reuse the data object
- 6. Application Maintainability

#### DbContext Class

DbContext is an important class in Entity Framework API. It is a bridge between your domain or entity classes and the database.

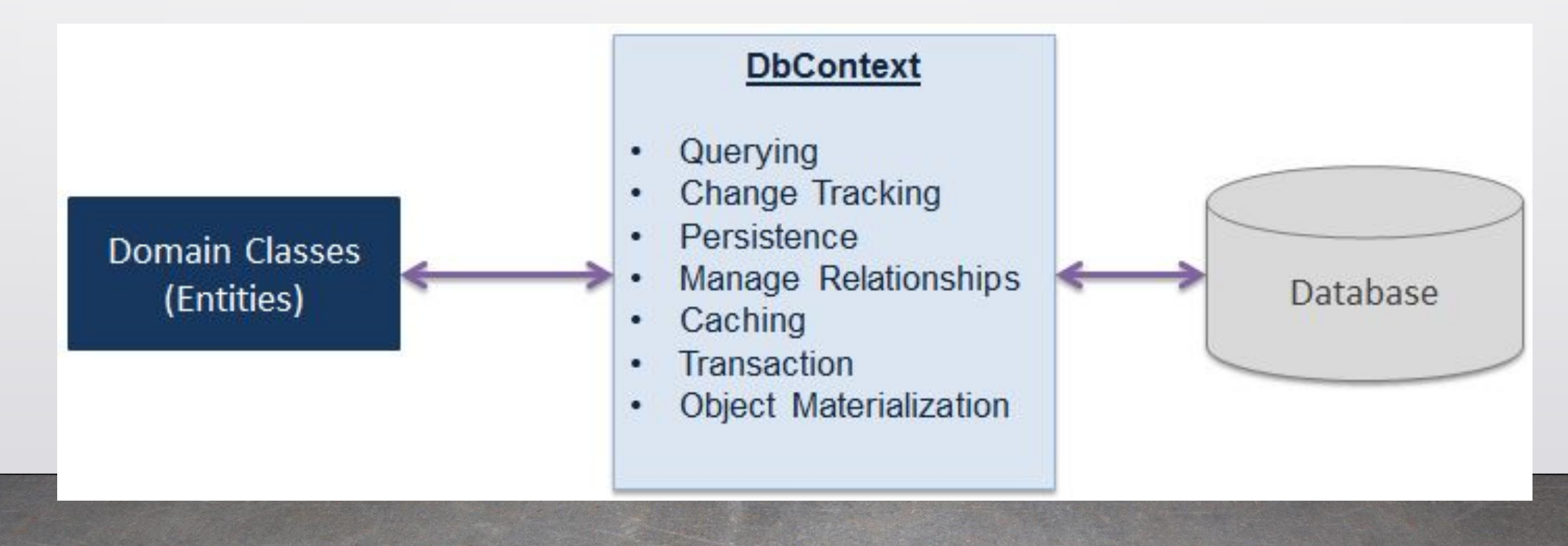

- **● Querying:** Converts LINQ-to-Entities queries to SQL query and sends them to the database.
- **● Change Tracking:** Keeps track of changes that occurred on the entities after querying from the database.
- **● Persisting Data:** Performs the Insert, Update and Delete operations to the database, based on entity states.
- **● Caching:** Provides first level caching by default. It stores the entities which have been retrieved during the life time of a context class.
- **● Manage Relationship:** Manages relationships using API configurations in Code-First approach.
- **● Object Materialization:** Converts raw data from the database into entity objects.

#### DbSet in Entity Framework 6

- The DbSet class represents an entity set that can be used for create, read, update, and delete operations.
- The context class (**derived from DbContext**) must include the DbSet type properties for the entities which map to database tables and views.

#### Example of DBSet

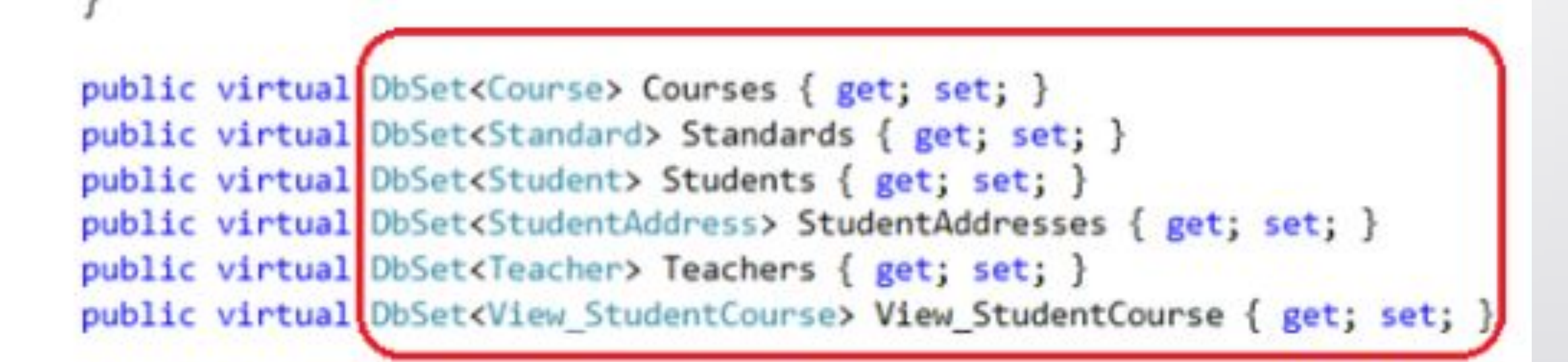

#### **Method**

#### **● SaveChanges**

○ Executes INSERT, UPDATE and DELETE commands to the database for the entities with Added, Modified and Deleted state.

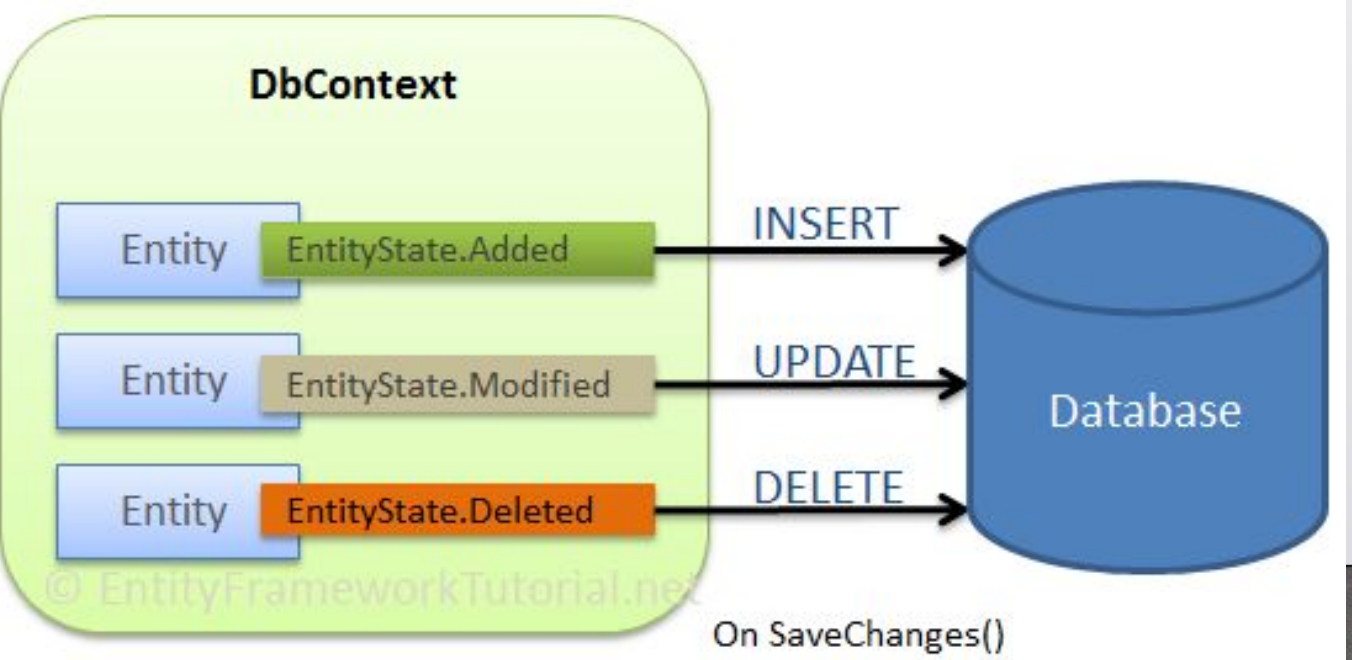

#### **● Insert Data**

- Use the **DbSet.Add** method to add a new entity to a context (instance of DbContext), which will insert a new record in the database when you call the SaveChanges() method.
- Example: dbcontext.Students.Add(studentEntity)

#### **● Remove**

- Marks the given entity as Deleted. When the changes are saved, the entity is deleted from the database. The entity must exist in the context in some other state before this method is called.
- Example: dbcontext.Students.Remove(studentEntity);
- **● Find(int)**
- Uses the primary key value to find an entity tracked by the context.
- If the entity is not in the context, then a query will be executed and evaluated against the data in the data source, and null is returned
- If the entity is not found in the context or in the data source. Returns entities that have been added to the context but have not yet been saved to the database.
- Example:
- $\bullet$  Student studEntity = dbcontext.Students.Find(1);

### **Form Methods**

HTTP provides methods for the action performed on a resource.

HTTP providers following mail verbs:

GET [HttpGet]

HttpGet data travels in URL only

http://localhost:111/Home/Display/1

http://localhost:111/Home/Display?StudId=1

POST [HttpPost]

HttpPost used to while we have to create new resource.

Data travers from Body (JSon), Header

#### **PUT [HttpPut]**

HttpPut is used while we have to update existing resource.

Data travers by URL or body

http://localhost:111/Home/AddRecord/1

Body - JSon

#### **DELETE [HttpDelete]**

HttpDelete used to delete existing resource.

http://localhost:111/Home/DeleteRecord/1

#### LINQ for MVC

- LINQ (Language Integrated Query) is uniform query syntax in C# and VB.NET to retrieve data from different sources and formats.
- It is integrated in C# or VB, thereby eliminating the mismatch between programming languages and databases, as well as providing a single querying interface for different types of data sources.

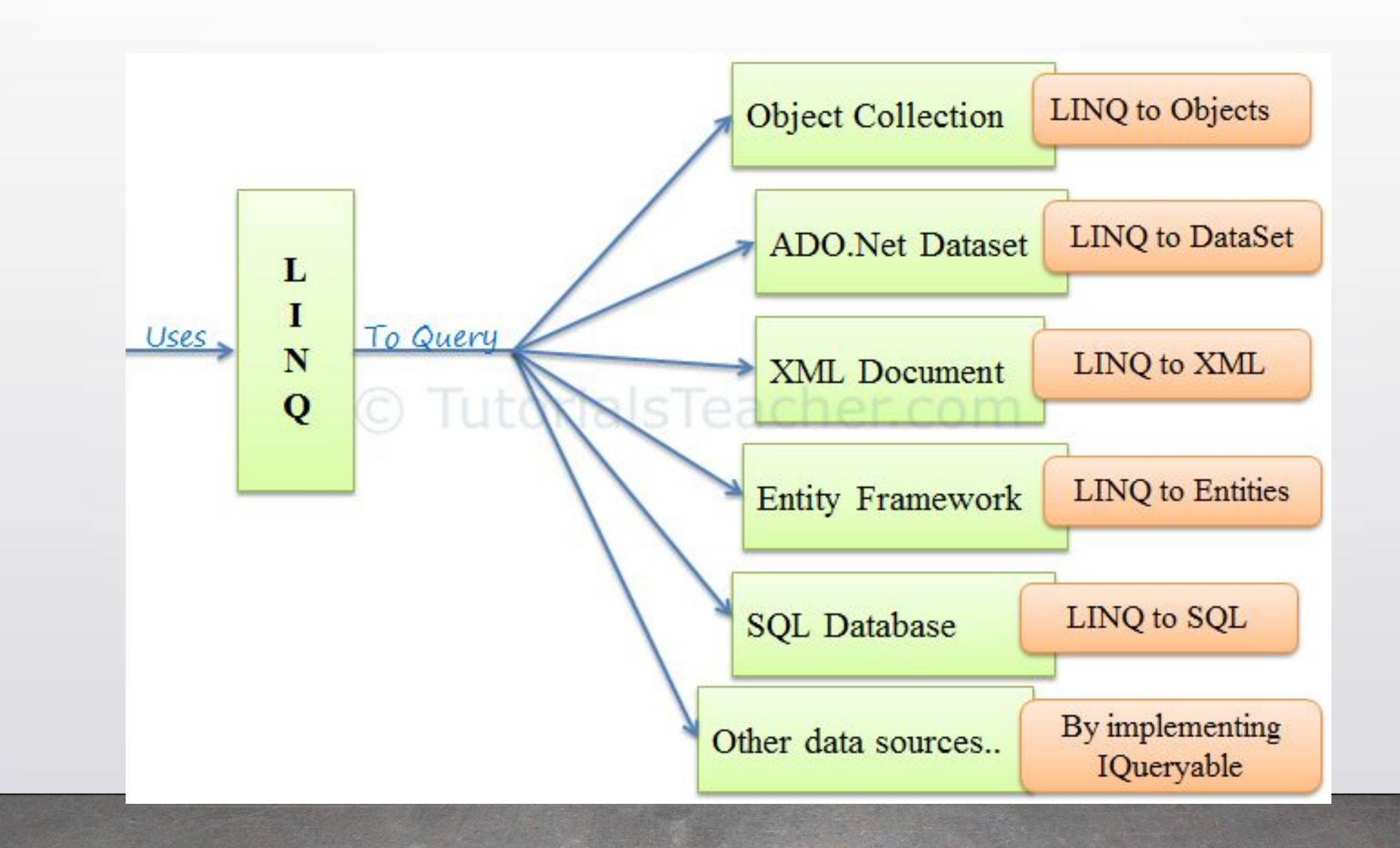

• LINQ queries return results as objects. It enables you to use object-oriented approach on the result set and not to w transforming different formats of results into objects.

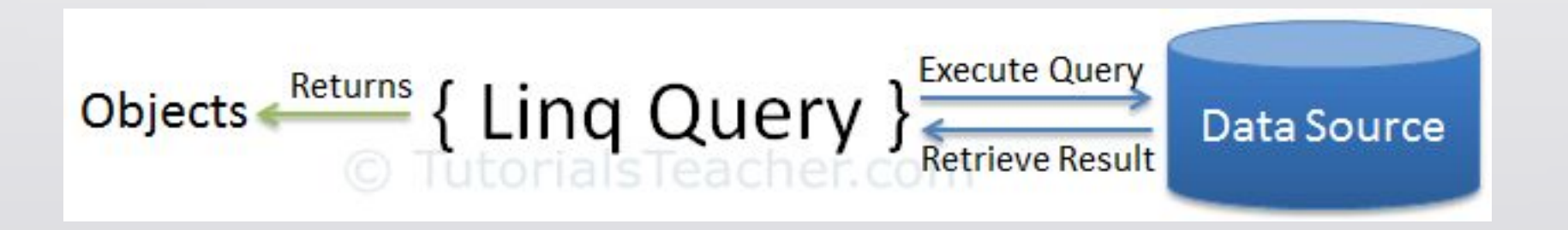

#### LINQ Query Syntax

- There are two basic ways to write a LINQ query to IEnumerable collection or IQueryable data sources. • LINQ can be created with
	- 1. Query Syntax
	- 2. Method Syntax

## LINQ Query Syntax:

from **<range variable>** in **<Collection> <Standard Query Operators> <lambda expression> <select or groupBy operator> <result formation>**

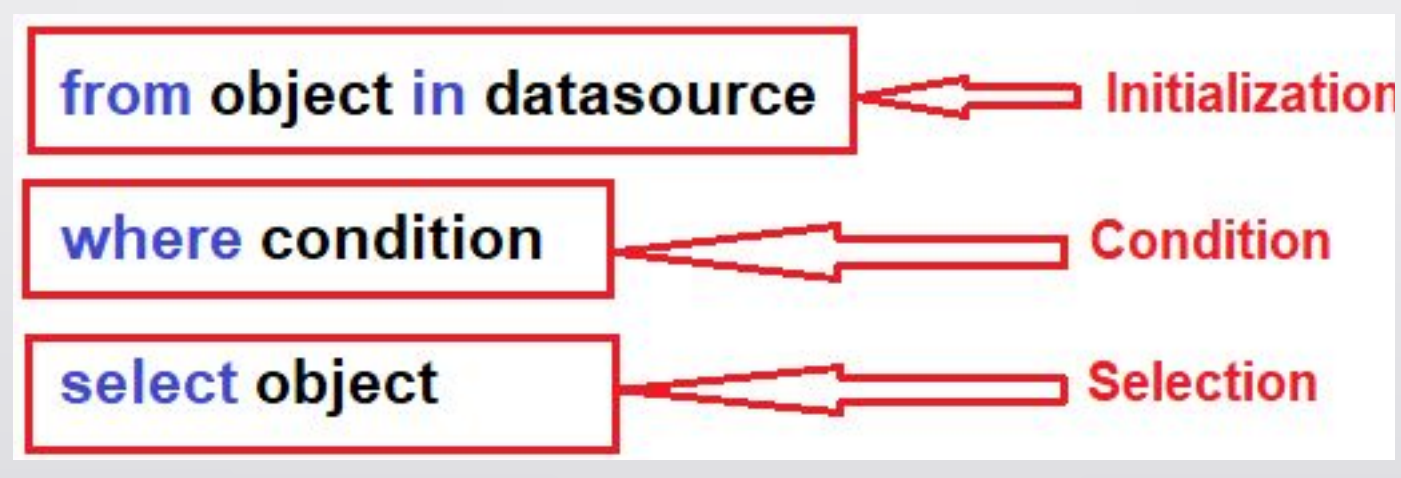

#### Example:

var teenAgerStudent = from s in studentList where s.Age > 12 && s.Age < 20 select s; var result = from s in stringList where s.Contains("Indus Uni") select s;

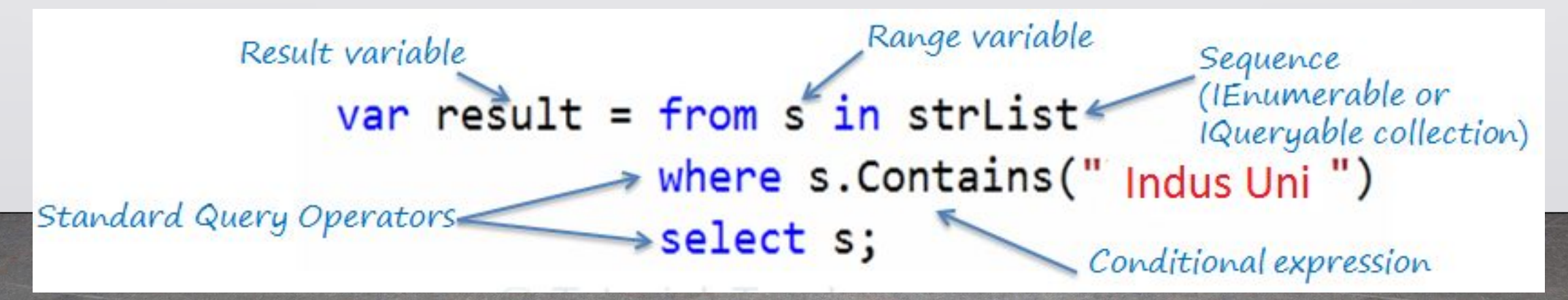

#### LINQ Method

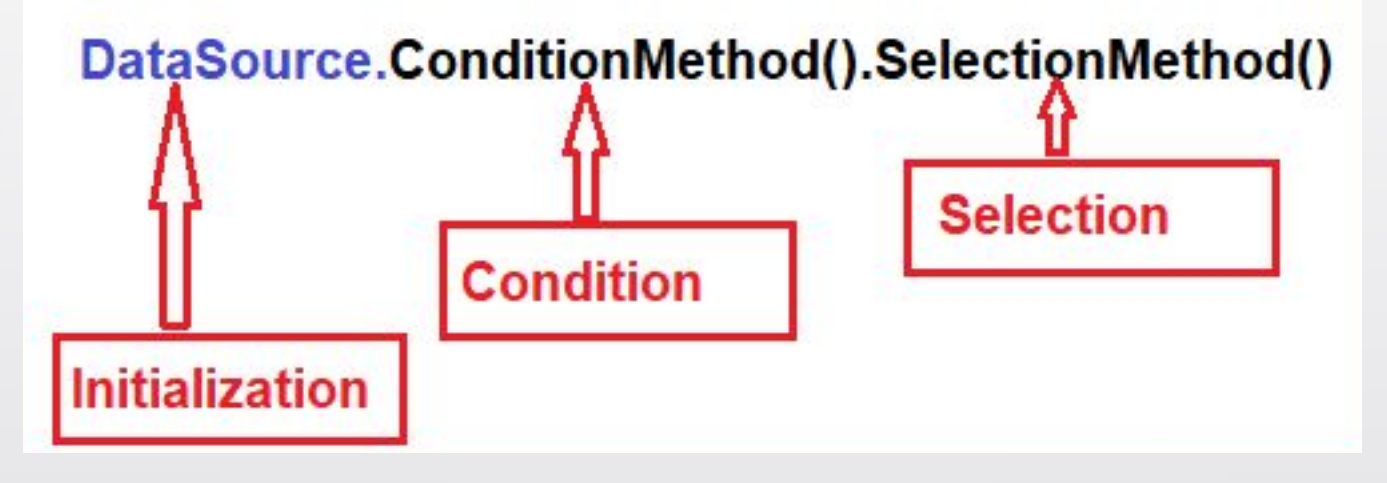

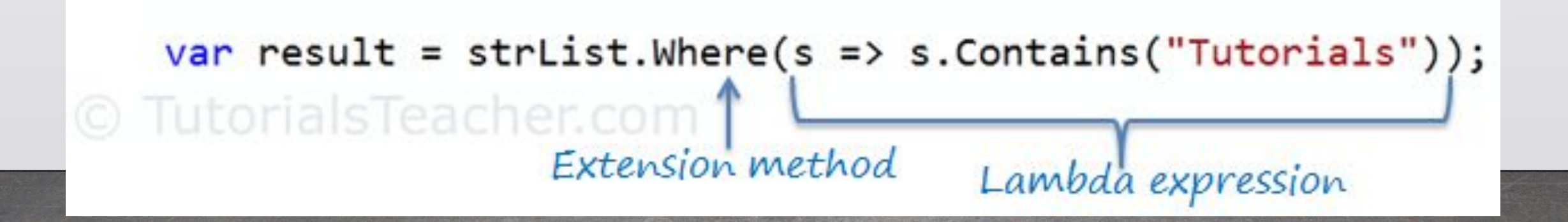

#### Standard Query Operators

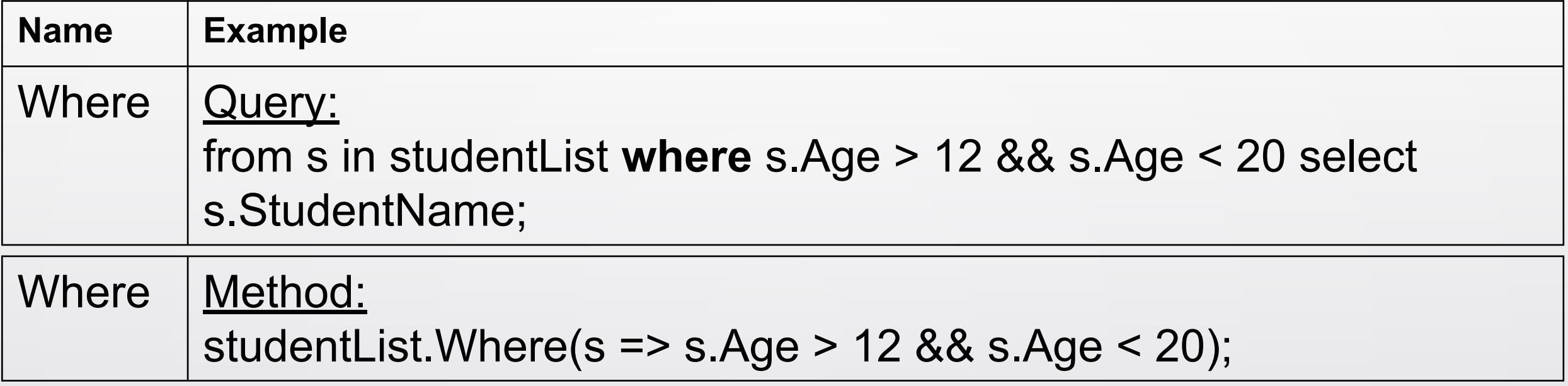

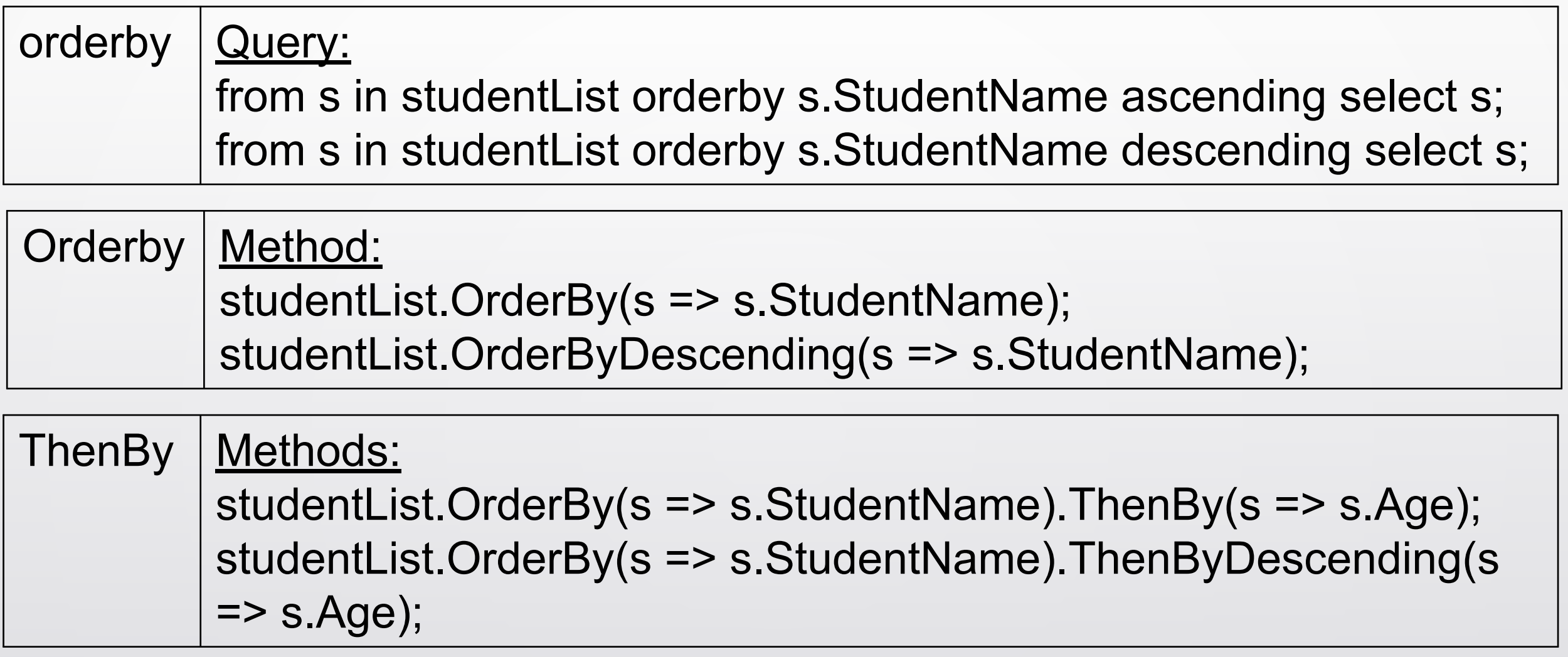

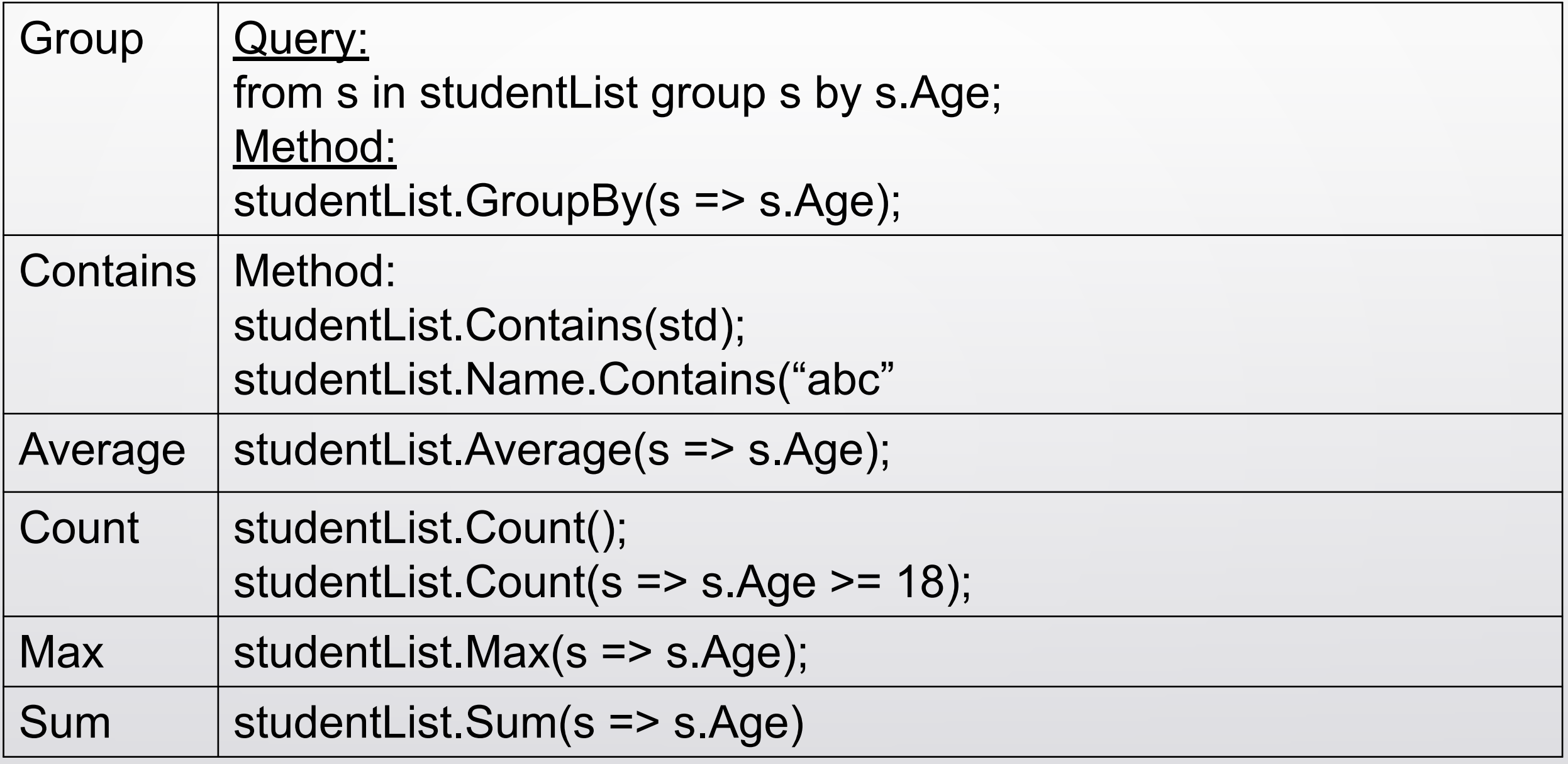

#### References

#### **Web Site:**

<https://docs.microsoft.com/en-us/aspnet/mvc/> [https://www.tutorialspoint.com/mvc\\_framework/mvc\\_framework\\_introduction.htm](https://www.tutorialspoint.com/mvc_framework/mvc_framework_introduction.htm) <https://www.guru99.com/mvc-tutorial.html> [https://en.wikipedia.org/wiki/Model](https://en.wikipedia.org/wiki/Model%E2%80%93view%E2%80%93controller)ViewController <https://www.guru99.com/mvc-tutorial.html> <https://www.geeksforgeeks.org/mvc-design-pattern/>

**Book:** Pro ASP.NET MVC 5.0